Notebook Tour

User Guide

© Copyright 2006 Hewlett-Packard Development Company, L.P.

Microsoft and Windows are U.S. registered trademarks of Microsoft Corporation. Bluetooth is a trademark owned by its proprietor and used by Hewlett-Packard Company under license. SD Logo is a trademark of its proprietor.

The information contained herein is subject to change without notice. The only warranties for HP products and services are set forth in the express warranty statements accompanying such products and services. Nothing herein should be construed as constituting an additional warranty. HP shall not be liable for technical or editorial errors or omissions contained herein.

First Edition: September 2006

Document Part Number: 419634-001

# **Table of contents**

#### Components

| Top components                         | 2    |
|----------------------------------------|------|
| TouchPad                               | 2    |
| Lights                                 |      |
| Buttons and speakers                   | 4    |
| Keys                                   | 5    |
| Hotkey quick reference                 | 6    |
| Front components                       | 7    |
| Rear components                        | 8    |
| Right-side components                  | 9    |
| Left-side components                   | . 10 |
| Bottom components                      |      |
| Display components                     | . 12 |
| Wireless antennae (select models only) |      |
| Additional hardware components         |      |
| Labels                                 | . 15 |
|                                        |      |
|                                        |      |

# Components

This chapter explains the hardware features of the computer.

To see a list of hardware installed in the computer, follow these steps:

- 1. Select Start > My Computer.
- 2. In the left pane, under **System Tasks**, click **View system information**.
- 3. Select Hardware tab > Device Manager.

You can also add hardware or modify device configurations using Device Manager.

**NOTE** Components included with the computer may vary by region and by model. The illustrations in this chapter identify the standard features included in most computer models.

# **Top components**

### TouchPad

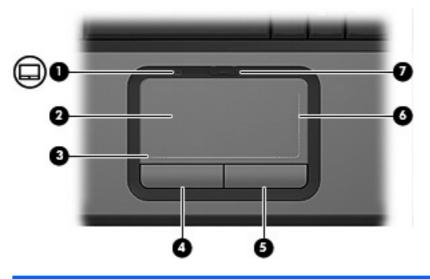

| Component |                                  | Description                                                     |
|-----------|----------------------------------|-----------------------------------------------------------------|
| (1)       | TouchPad light                   | Blue: TouchPad is enabled.                                      |
|           |                                  | Amber: TouchPad is disabled.                                    |
| (2)       | TouchPad*                        | Moves the pointer and selects or activates items on the screen. |
| (3)       | TouchPad horizontal scroll zone* | Scrolls left or right.                                          |
| (4)       | Left TouchPad button*            | Functions like the left button on an external mouse.            |
| (5)       | Right TouchPad button*           | Functions like the right button on an external mouse.           |
| (6)       | TouchPad vertical scroll zone*   | Scrolls up or down.                                             |
| (7)       | TouchPad on/off button           | Enables/disables the TouchPad.                                  |
|           |                                  |                                                                 |

\*This table describes factory settings. To view and change pointing device preferences, select Start > Control Panel > Printers and Other Hardware > Mouse.

## Lights

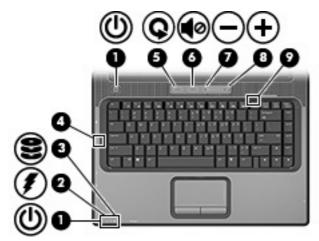

| Comp | ponent             | Description                                                                                                    |
|------|--------------------|----------------------------------------------------------------------------------------------------|
| (1)  | Power lights (2)*  | On: The computer is on.                                                                                                    |
|      |                    | Blinking: The computer is in standby.                                                                                                    |
|      |                    | Off: The computer is off or in hibernation.                                                                                                    |
| (2)  | Battery light      | On: A battery is charging.                                                                                                    |
|      |                    | Blinking: A battery that is the only available power source has reached a low-battery condition or a <i>critical</i> low-battery condition.                                                                                                    |
|      |                    | Off: If the computer is plugged into an external power source, the light turns off when all batteries in the computer are fully charged. If the computer is not plugged into an external power source, the light stays off until the battery reaches a low-battery condition. |
| (3)  | Drive light        | Blinks when the hard drive or optical drive is being accessed.                                                                                                    |
| (4)  | Caps lock light    | On: Caps lock is on.                                                                                                    |
| (5)  | Media button light | Blinks once when the media button has been pressed.                                                                                                    |
| (6)  | Volume mute light  | Blue: Computer sound is turned on.                                                                                                    |
|      |                    | Amber: Computer sound is turned off.                                                                                                    |
| (7)  | Volume down light  | Blinking: The volume scroll zone is being used to decrease speaker volume.                                                                                                    |
| (8)  | Volume up light    | Blinking: The volume scroll zone is being used to increase speaker volume.                                                                                                    |
| (9)  | Num lock light     | On: Num lock is on or the embedded numeric keypad is enabled.                                                                                                    |

\*The 2 power lights display the same information. The light on the power button is visible only when the computer is open. The power light on the front of the computer is visible whether the computer is open or closed.

## Buttons and speakers

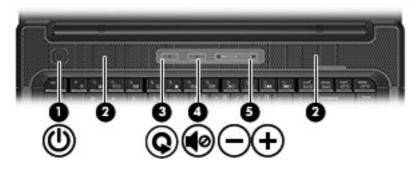

| Component |                    | Description                                                                                                    |
|-----------|--------------------|----------------------------------------------------------------------------------------------------|
| (1)       | Power button*      | <ul> <li>When the computer is off, press the button to turn on the computer.</li> </ul>                                                                                                   |
|           |                    | <ul> <li>When the computer is on, press the button to initiate<br/>hibernation.</li> </ul>                                                                                                |
|           |                    | <ul> <li>When the computer is in standby, press the button briefly to<br/>exit standby.</li> </ul>                                                                                        |
|           |                    | <ul> <li>When the computer is in hibernation, press the button briefly<br/>to exit hibernation.</li> </ul>                                                                                |
|           |                    | If the computer has stopped responding and Microsoft®<br>Windows® shutdown procedures cannot be used, press and hold<br>the power button for at least 5 seconds to turn off the computer. |
| (2)       | Speakers (2)       | Produce sound.                                                                                                    |
| (3)       | Media button       | Opens the music or media software. Can be used with or without QuickPlay.                                                                                                    |
|           |                    | <ul> <li>When QuickPlay is installed and the computer is on, press<br/>the button to open the music program or the Media menu.</li> </ul>                                                 |
|           |                    | <ul> <li>When QuickPlay is installed and the computer is off, press<br/>the button to open the music program or the Media menu.</li> </ul>                                                |
|           |                    | <ul> <li>When QuickPlay is installed and the computer is in standby,<br/>press the button to resume from standby.</li> </ul>                                                              |
|           |                    | <ul> <li>When QuickPlay is not installed and the computer is on, press<br/>the button to open the music program or the Media menu.</li> </ul>                                             |
|           |                    | <ul> <li>When QuickPlay is not installed and the computer is off, the<br/>button does not function.</li> </ul>                                                                            |
|           |                    | <ul> <li>When QuickPlay is not installed and the computer is in<br/>standby, press the button to resume from Standby.</li> </ul>                                                          |
|           |                    | <b>NOTE</b> The media button does not affect the procedure for restoring from hibernation.                                                                                                |
| (4)       | Volume mute button | Mutes and restores speaker sound.                                                                                                    |

| Component |                    | Description                                                                                                    |
|-----------|--------------------|----------------------------------------------------------------------------------------------------|
| (5)       | Volume scroll zone | Adjusts speaker volume. Slide your finger to the left to decrease volume and to the right to increase volume. You can also tap the minus sign on the scroll zone to decrease volume, or you can tap the plus sign on the scroll zone to increase volume. |

\*This table describes factory settings. For information about changing factory settings, refer to the user guides located in the Help and Support Center.

## Keys

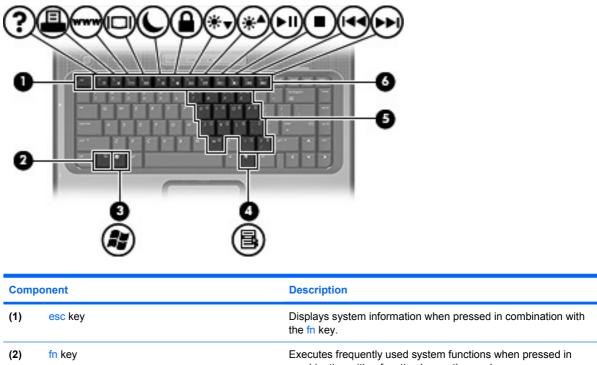

| (2) | fn key                       | Executes frequently used system functions when pressed in combination with a function key or the esc key. |
|-----|------------------------------|----------------------------------------------------------------------------------------------------|
| (3) | Windows logo key             | Displays the Microsoft Windows Start menu.                                                                |
| (4) | Windows applications key     | Displays a shortcut menu for items beneath the pointer.                                                   |
| (5) | Embedded numeric keypad keys | Can be used like the keys on an external numeric keypad.                                                  |
| (6) | Function keys                | Execute frequently used system functions when pressed in combination with the fn key.                     |

## Hotkey quick reference

| Function                                                    | Hotkey                |
|-------------------------------------------------------------|-----------------------|
| Display system information.                                 | fn+esc                |
| Clear system information.                                   | fn+esc or press enter |
| Open the Help and Support Center.                           | fn+f1                 |
| Open the Print Options window.                              | fn+f2                 |
| Open a Web browser.                                         | fn+f3                 |
| Alternate between computer display and external display.    | fn+f4                 |
| Initiate standby.                                           | fn+f5                 |
| Initiate QuickLock.                                         | fn+f6                 |
| Decrease screen brightness.                                 | fn+f7                 |
| Increase screen brightness.                                 | fn+f8                 |
| Play, pause, or resume an audio CD or a DVD.                | fn+f9                 |
| Stop an audio CD or a DVD.                                  | fn+f10                |
| Play the previous track or chapter on an audio CD or a DVD. | fn+f11                |
| Play the next track or chapter on an audio CD or a DVD.     | fn+f12                |

# **Front components**

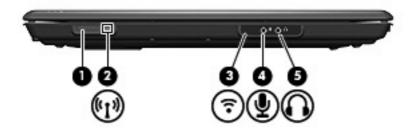

| Component |                                             | Description                                                                                                    |
|-----------|---------------------------------------------|----------------------------------------------------------------------------------------------------|
| (1)       | Wireless switch                             | Turns the wireless feature on or off, but does not create a wireless connection.                                                  |
|           |                                             | <b>NOTE</b> A wireless network must be set up in order to establish a wireless connection.                                        |
| (2)       | Wireless light                              | Blue: An integrated wireless device, such as a wireless local area network (LAN) device and/or a Bluetooth® device, is turned on. |
|           |                                             | Amber: All wireless devices are turned off.                                                                                       |
| (3)       | Consumer infrared lens (select models only) | Receives a signal from the HP Remote Control.                                                                                     |
| (4)       | Audio-in (microphone) jack                  | Connects an optional computer headset microphone, stereo array microphone, or monaural microphone.                                |
| (5)       | Audio-out (headphone) jack                  | Produce sound when connected to optional powered stereo speakers, headphones, ear buds, a headset, or television audio.           |

# **Rear components**

| Component | Description                                                                                                    |
|-----------|----------------------------------------------------------------------------------------------------|
| Vent      | Enables airflow to cool internal components.           CAUTION         To prevent overheating, do not obstruct vents. Use the computer only on a hard, flat surface. Do not allow another hard surface, such as an adjoining optional printer, or a soft surface, such as pillows or thick rugs or clothing, to block airflow. |
|           | <b>NOTE</b> The computer fan starts up automatically to cool internal components and prevent overheating. It is normal for the internal fan to cycle on and off during routine operation.                                                                                                    |

# **Right-side components**

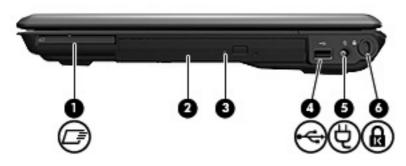

| Component |                     | Description                                                                                                    |
|-----------|---------------------|----------------------------------------------------------------------------------------------------|
| (1)       | ExpressCard slot    | Supports optional ExpressCard/54 cards.                                                                                             |
| (2)       | Optical drive       | Reads an optical disc.                                                                                                    |
| (3)       | Optical drive light | Blinking: The optical drive is being accessed.                                                                                      |
| (4)       | USB port            | Connects an optional USB device.                                                                                                    |
| (5)       | Power connector     | Connects an AC adapter.                                                                                                    |
| (6)       | Security cable slot | Attaches an optional security cable to the computer.                                                                                |
|           |                     | <b>NOTE</b> The security cable is designed to act as a deterrent, but may not prevent the computer from being mishandled or stolen. |

# Left-side components

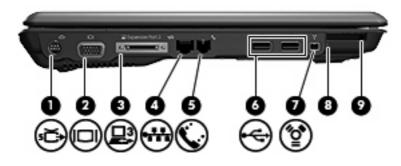

| Com | ponent                                         | Description                                                                                                    |
|-----|------------------------------------------------|----------------------------------------------------------------------------------------------------|
| (1) | S-Video-out jack                               | Connects an optional S-Video device such as a television, VCR, camcorder, overhead projector, or video capture card.                                                                                                    |
| (2) | External monitor port                          | Connects an external VGA monitor or projector.                                                                                                    |
| (3) | Expansion port 3                               | Connects the computer to an optional expansion product or docking device.                                                                                                    |
|     |                                                | <b>NOTE</b> The computer has only one expansion port. The term <i>expansion port</i> 3 describes the type of expansion port.                                                                                                    |
| (4) | RJ-45 (network) jack                           | Connects a network cable.                                                                                                    |
| (5) | RJ-11 (modem) jack                             | Connects a modem cable.                                                                                                    |
| (6) | USB port (1 or 2, depending on computer model) | Connect optional USB devices.                                                                                                    |
| (7) | 1394 port (select models only)                 | Connects an optional IEEE 1394 or 1394a device, such as a camcorder.                                                                                                    |
| (8) | Memory Reader light (select models only)       | On: A digital card is being accessed.                                                                                                    |
| (9) | Memory Reader (select models only)             | Supports the following optional digital card formats: Secure Digital<br>(SD) Memory Card, MultiMediaCard (MMC), Secure Digital Input/<br>Output (SD I/O), Memory Stick (MS), Memory Stick Pro (MSP), xD-<br>Picture Card (XD), xD-Picture Card (XD) Type M. |

# **Bottom components**

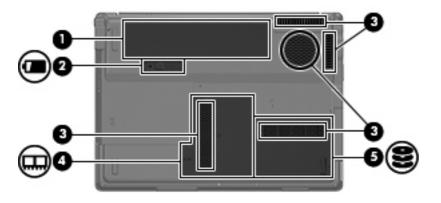

| Component |                           | Description                                                                                                    |  |
|-----------|---------------------------|----------------------------------------------------------------------------------------------------|--|
| (1)       | Battery bay               | Holds the battery.                                                                                                    |  |
| (2)       | Battery release latch     | Releases the battery from the battery bay.                                                                                                    |  |
| (3)       | Vents (5)                 | Enable airflow to cool internal components.                                                                                                    |  |
|           |                           | CAUTION To prevent overheating, do not obstruct vents. Use the computer only on a hard, flat surface. Do not allow another hard surface, such as an adjoining optional printer, or a soft surface, such as pillows or thick rugs or clothing, to block airflow. |  |
|           |                           | <b>NOTE</b> The computer fan starts up automatically to cool internal components and prevent overheating. It is normal for the internal fan to cycle on and off during routine operation.                                                                       |  |
| (4)       | Memory module compartment | Contains the memory module slots.                                                                                                    |  |
| (5)       | Hard drive bay            | Holds the hard drive.                                                                                                    |  |

# **Display components**

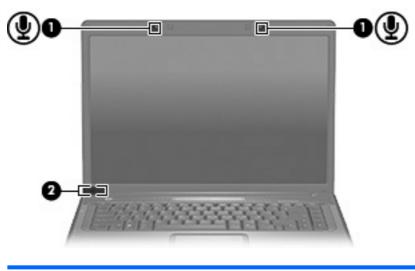

| Component |                                                     | Description                                                                                        |                                                                                                    |
|-----------|-----------------------------------------------------|----------------------------------------------------------------------------------------------------|----------------------------------------------------------------------------------------------------|
| (1)       | Internal microphones (2) (select models only)       | Record sound.                                                                                      |                                                                                                    |
|           |                                                     |                                                                                                    | <b>NOTE</b> A microphone icon next to each microphone opening indicates that the computer has internal microphones. |
| (2)       | Internal display switch*                            | Turns off the display and initiates standby if the display is closed while the power is turned on. |                                                                                                    |
| *Depe     | ending on your computer model, the internal display |                                                                                                    | •                                                                                                    |

## Wireless antennae (select models only)

On select computer models, at least 2 antennae send and receive signals from one or more wireless devices. These antennae are not visible from the outside of the computer.

To see wireless regulatory notices, refer to your region's section of the *Regulatory, Safety and Environmental Notices* located in the Help and Support Center.

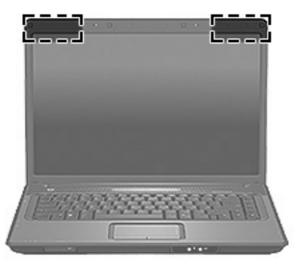

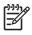

**NOTE** For optimal transmission, keep the areas immediately around the antennae free from obstructions.

# Additional hardware components

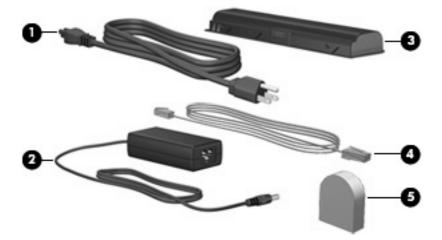

| Component |                                                           | Description                                                                                    |  |
|-----------|-----------------------------------------------------------|------------------------------------------------------------------------------------------------|--|
| (1)       | Power cord*                                               | Connects an AC adapter to an AC outlet.                                                        |  |
| (2)       | AC adapter                                                | Converts AC power to DC power.                                                                 |  |
| (3)       | Battery*                                                  | Powers the computer when the computer is not plugged into external power.                      |  |
| (4)       | Modem cable* (select models only)                         | Connects the internal modem to an RJ-11 telephone jack or to a country-specific modem adapter. |  |
| (5)       | Country-specific modem cable adapter (select models only) | Adapts the modem cable to a non-RJ-11 telephone jack.                                          |  |

## Labels

The labels affixed to the computer provide information you may need when you troubleshoot system problems or travel internationally with the computer.

- Service tag—Provides the product brand and series name, serial number (s/n), and product number (p/n) of your computer. Have this information available when you contact Customer Care. The service tag label is affixed to the bottom of the computer.
- Microsoft Certificate of Authenticity—Contains the Microsoft® Windows® Product Key. You may
  need the Product Key to update or troubleshoot the operating system. This certificate is affixed to
  the bottom of the computer.
- Regulatory label—Provides regulatory information about the computer. The regulatory label is affixed to the bottom of the computer.
- Modem approval label—Provides regulatory information about the modem and lists the agency approval markings required by some of the countries in which the modem has been approved for use. You may need this information when traveling internationally. The modem approval label is affixed inside the hard drive bay.
- Wireless certification label(s) (select models only)—Provide information about optional wireless
  devices and the approval markings of some of the countries in which the devices have been
  approved for use. An optional device may be a wireless local area network (WLAN) device or an
  optional Bluetooth® device. If your computer model includes one or more wireless devices, one or
  more certification labels are included with your computer. You may need this information when
  traveling internationally. Wireless certification labels are affixed to the bottom of the computer.

# Index

#### Symbols/Numerics

1394 port, identifying 10

#### Α

AC adapter, identifying 14 antennae 13 applications key, Windows 5 audio-in (microphone) jack, identifying 7 audio-out (headphone) jack, identifying 7

#### В

battery bay 11, 15 battery light, identifying 3 battery release latch, identifying 11 battery, identifying 14 bays battery 11, 15 hard drive 11 Bluetooth label 15 buttons media 4 power 4 TouchPad 2 TouchPad on/off 2 volume mute 4

### С

cable, RJ-11 (modem) 14 caps lock light, identifying 3 Certificate of Authenticity label 15 compartment memory module 11 components additional hardware 14 bottom 11 display 12 front 7 left-side 10 rear 8 right-side 9 top 2 connector, power 9 consumer infrared lens, identifying 7 cord, power 14

#### D

display switch, identifying 12 drive light, identifying 3

#### Е

esc key, identifying 5 expansion port, identifying 10 ExpressCard slot, identifying 9 external monitor port, identifying 10

### F

fn key, identifying 5 function keys, identifying 5

### Н

hard drive bay, identifying 11 headphone (audio-out) jack 7 hotkeys, quick reference 6

### I

IEEE 1394 port, identifying 10 infrared lens, identifying 7 internal display switch, identifying 12 internal microphones, identifying 12

### J

jacks audio-in (microphone) 7 audio-out (headphone) 7 RJ-11 (modem) 10 RJ-45 (network 10 S-Video-out 10

### Κ

keypad keys, identifying 5 keys esc 5 fn 5 function 5 keypad 5 Windows applications 5 Windows logo 5

### L

labels Bluetooth 15 Microsoft Certificate of Authenticity 15 modem approval 15 regulatory 15 service tag 15 wireless certification 15 WLAN 15 latch, battery release 11 lights battery 3 caps lock 3 drive 3 media button 3 Memory Reader 10 mute 3 num lock 3 optical drive 9 power 3 TouchPad 2 volume down 3 volume mute 3

volume up 3 wireless 7

#### Μ

media button light, identifying 3 media button, identifying 4 memory module compartment, identifying 11 Memory Reader light, identifying 10 Memory Reader, identifying 10 microphone (audio-in) jack 7 Microsoft Certificate of Authenticity label 15 modem approval label 15 modem cable adapter, identifying 14 monitor port, external 10 mute button, identifying 4 mute light, identifying 3

#### Ν

num lock light, identifying 3

#### 0

operating system Microsoft Certificate of Authenticity label 15 Product Key 15 optical drive light, identifying 9 optical drive, identifying 9

### Ρ

ports 1394 10 expansion 10 external monitor 10 USB 9, 10 power button, identifying 4 power connector, identifying 9 power cord, identifying 14 power lights, identifying 3 Product Key 15 product name and number, computer 15

### R

regulatory information modem approval label 15 regulatory label 15 wireless certification labels 15 release latch, battery 11 RJ-11 (modem) cable, identifying 14 RJ-11 (modem) jack, identifying 10 RJ-45 (network) jack, identifying 10

#### S

S-Video-out jack, identifying 10 scrolling regions, TouchPad 2 security cable slot, identifying 9 serial number, computer 15 service tag 15 slots ExpressCard 9 memory module 11 Memory Reader 10 security cable 9 speakers, identifying 4

### Т

TouchPad buttons 2 identifying 2 scrolling regions 2 TouchPad light, identifying 2 TouchPad on/off button 2 traveling with the computer modem approval label 15 wireless certification labels 15

### U

USB ports, identifying 9, 10

### V

vents, identifying 8, 11 volume down light, identifying 3 volume mute button, identifying 4 volume mute light, identifying 3 volume scroll zone, identifying 5 volume up light, identifying 3

### W

Windows applications key, identifying 5 Windows logo key, identifying 5 wireless antennae 13 wireless certification label 15 wireless light, identifying 7 wireless switch, identifying 7 WLAN device 15 WLAN label 15

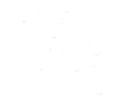

Free Manuals Download Website <u>http://myh66.com</u> <u>http://usermanuals.us</u> <u>http://www.somanuals.com</u> <u>http://www.4manuals.cc</u> <u>http://www.4manuals.cc</u> <u>http://www.4manuals.cc</u> <u>http://www.4manuals.com</u> <u>http://www.404manual.com</u> <u>http://www.luxmanual.com</u> <u>http://aubethermostatmanual.com</u> Golf course search by state

http://golfingnear.com Email search by domain

http://emailbydomain.com Auto manuals search

http://auto.somanuals.com TV manuals search

http://tv.somanuals.com